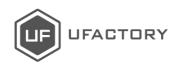

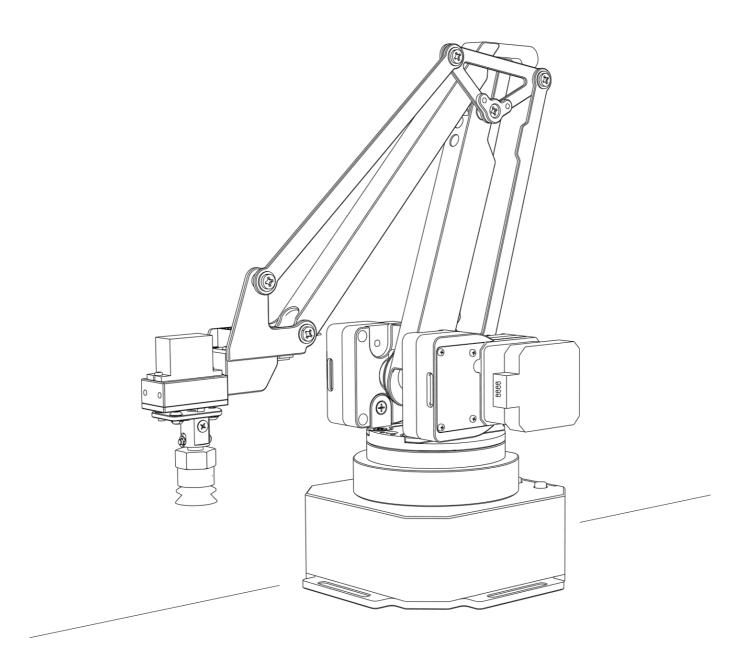

# **uArm Swift Pro**

Developer Guide V1.0.4

# Contents

| SAFETY INSTRUCTIONS           | 3  |
|-------------------------------|----|
| GENERAL INFORMATION           | 3  |
| 1.Source file                 | 3  |
| 2.Reference frame             | 4  |
| 3.Coordinate                  | 5  |
| 4.Mounting                    | 6  |
| 5. Buttons & indicator lights | 8  |
| 6.Extension description       | 9  |
| SPECIFICATIONS                | 11 |
| APPLICATION INFORMATION       | 13 |
| 1.Send command over usb cable | 13 |
| 2.Send command over bluetooth | 16 |
| 3.The 2nd uart                | 19 |
| 4.Arduino                     | 19 |
| 5.Ros & python                | 21 |
| 6.Openmv demo                 | 22 |
| 7.RECOVER FROM THE WRONG CODE | 22 |
| PROTOCOL                      | 23 |
| 1.Introduction                | 23 |
| 2.Example                     | 23 |
| 3.Commands(tbd)·              | 23 |
| UARM COMMUNITY                | 32 |
| RELEASE NOTE                  | 32 |

# Safety Instructions

- 1. Please don't put your hands between the arms when uArm is moving.
- 2. Please use the <u>official power supply</u> for safety reasons.
- 3. Please <u>clear a space</u> for uArm, in case of knocking down anything.

# General Information

General information for the robot arm, and it's good to know before developing.

#### 1.Source file

• Source code of Firmware for Swift Pro:

https://github.com/uArm-Developer/SwiftProForArduino

• Source code of ROS for Swift Pro:

https://github.com/uArm-Developer/SwiftproForROS

• Python library for Swift Pro:

https://github.com/uArm-Developer/pyuf

OpenMV example for tracking:

https://github.com/uArm-Developer/OpenMV-Examples

• To be continued... (Arduino, C++, Raspberry Pi)

# 2.Reference Frame

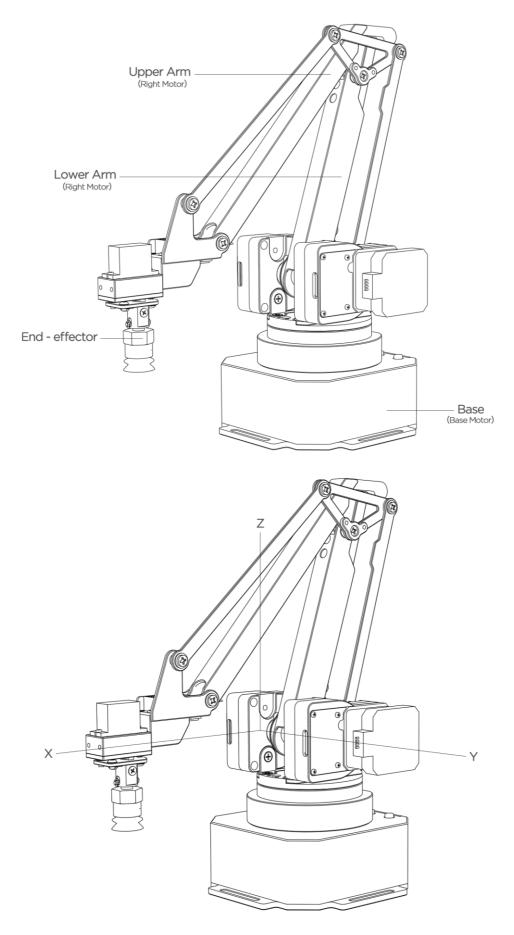

## 3.Coordinate

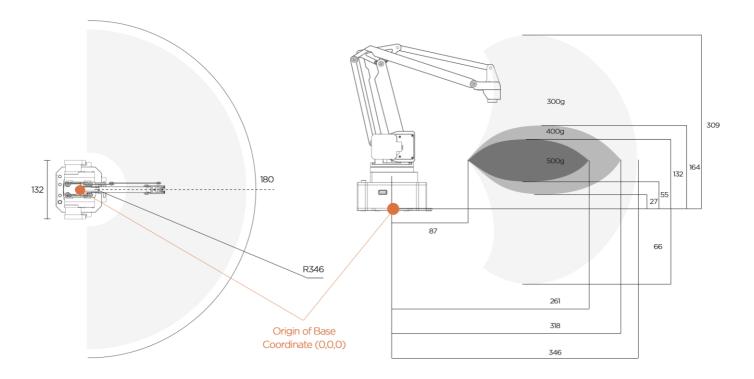

The picture in the right also shows the dynamic payload range of uArm. Test condition: G2202 F1000; Red point is the Tool Center Point.

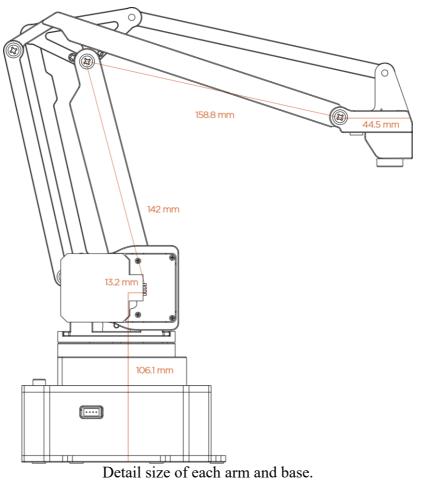

The origin of base coordinate is in the center of the base. But the tool center point is different for different end-effectors. And we also offer the different commands for different usages.

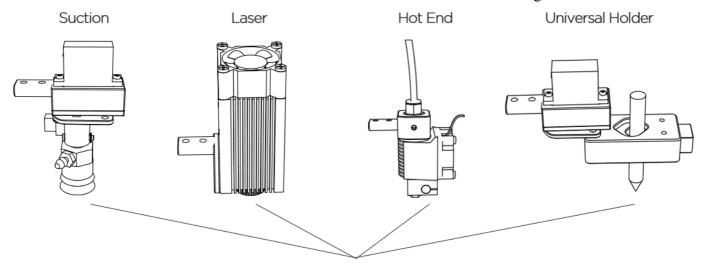

Positon of Tool Center Point for each End-effectors

Currently we offer 4 kinds of mode:

M2400 S0: Normal mode (end-effector tools: suction)

M2400 S1: Laser mode (end-effector tools: laser)

M2400 S2: 3D printing mode (end-effector tools: Hot End)

M2400 S3: Universal holder mode (end-effector tools: universal holder)

For the gripper, there is no special mode since gripper has the fingers and can rotate horizontally.

### 4. Mounting

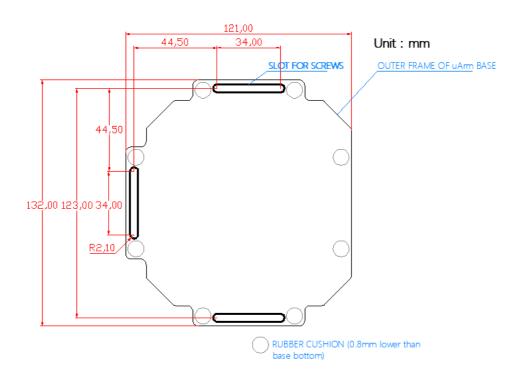

# Unit: mm

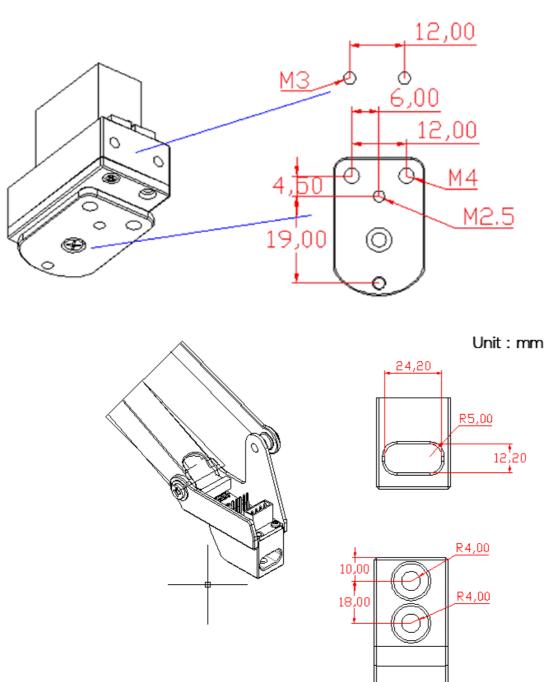

### 5. Buttons & Indicator Lights

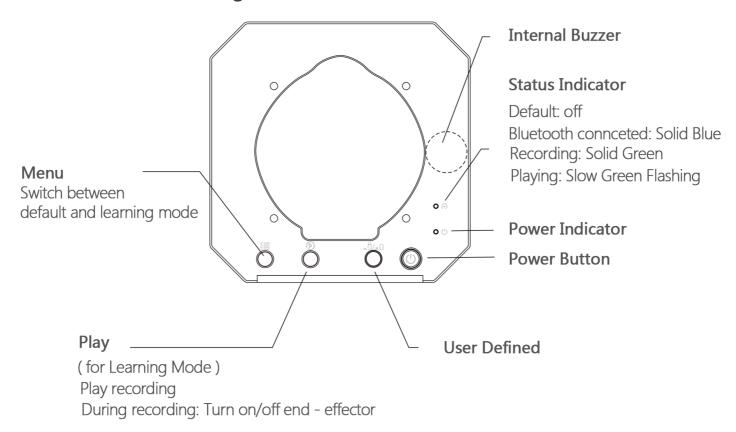

Caution: By default, the user defined button is for switching between Bluetooth and USB mode. Please ensure the button is UP while communicating with uArm via USB.

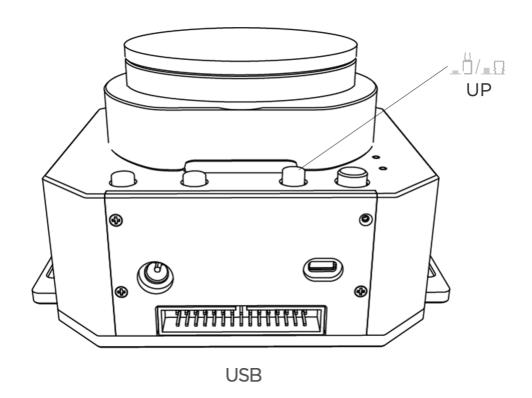

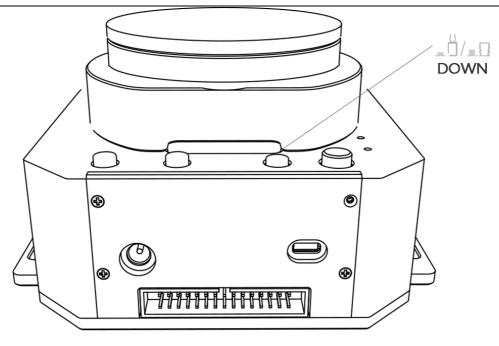

Bluetooth

## **6.Extension Description**

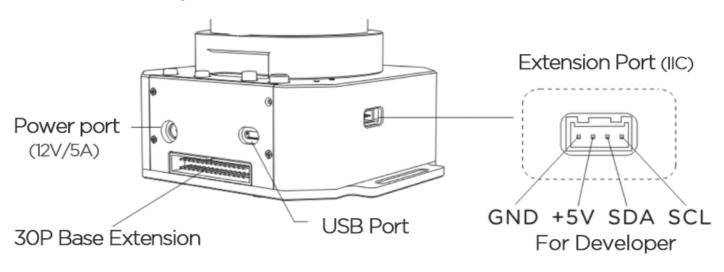

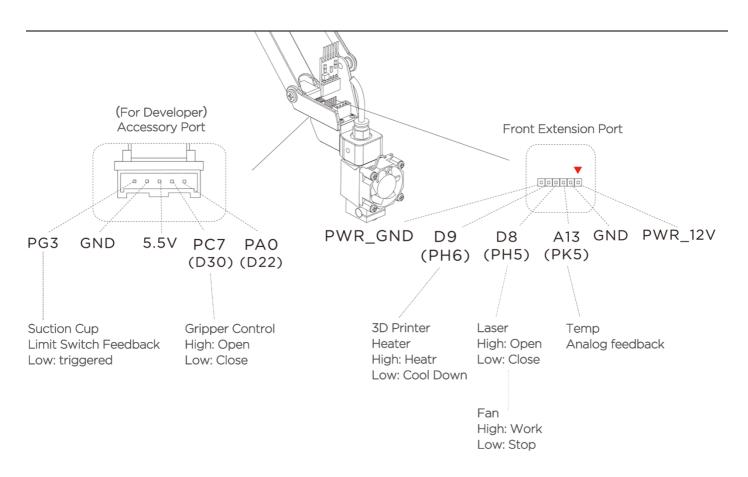

### Details of 30P Base Extension

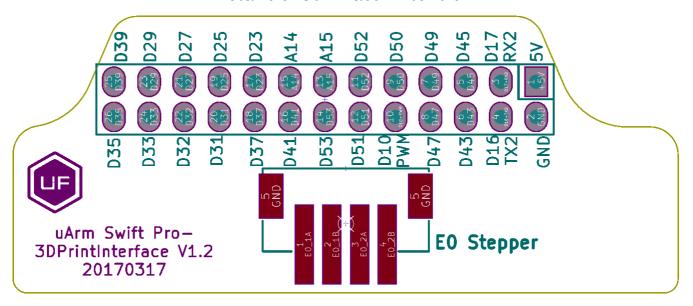

# Specifications

| Specifications           |                   |                  |                        |          |
|--------------------------|-------------------|------------------|------------------------|----------|
| Weight                   | 2.2kg             |                  |                        |          |
| Degrees of Freedom       | 4                 |                  |                        |          |
| Repeatability            |                   |                  | 0.2mm                  |          |
| Max. Payload             |                   |                  | 500g                   |          |
| Working Range            |                   | 5                | 50mm ~ 320mm           |          |
| Max. Speed               |                   |                  | 100mm/s                |          |
| Connector                |                   |                  | Micro USB              |          |
| Wireless                 |                   |                  | Bluetooth 4.0          |          |
| Input Voltage            |                   |                  | DC 12V                 |          |
| Power Adapter            |                   | Input:100 ~ 240V | 7 50/60Hz; Output: 12V | 75A 60W  |
| Operation Temperature &  |                   | 0°C-35           | °C 30%RH-80%RH         |          |
| Humidity                 |                   |                  | noncondensing          |          |
| Storage Temperature &    |                   | -20°C-6          | 0°C 30%RH-80%RH        |          |
| Humidity                 |                   |                  | noncondensing          |          |
|                          |                   | Hardware         |                        |          |
| Joint Type               |                   | Customi          | zed Gearbox + Stepper  |          |
| Position Feedback        |                   |                  | 12 bit Encoder         |          |
| Reducer                  |                   |                  | zed ultra-thin Gearbox |          |
| Dimension(L*W*H)         | 150mm*140mm*281mm |                  |                        |          |
| Mother Board             |                   | Ard              | luino MEGA 2560        |          |
| Material                 |                   |                  | Aluminum               |          |
| Baud Rate                |                   |                  | 115200bps              |          |
| Extendable I/O Interface | ]                 | I/O *27 , IIC *1 | , 5V*1 , 12V*1 , St    | tepper*1 |
|                          |                   | Software         |                        |          |
| PC Control               |                   |                  | uArm Studio            |          |
| App Control              |                   |                  | uArm Play              |          |
| For Developer            |                   | Pyt              | hon/Arduino/ROS        |          |
| Feature                  |                   |                  | Open Source            |          |
|                          | Join              | t Speed & Torq   |                        |          |
|                          | Angle             | Speed            | Lifetime               | Torque   |
| Base Motor               | 0° ~ 180°         | 40°/s            | >3000h                 | 12kg cm  |
| Left Motor               | 0° ~ 130°         | 40°/s            | >3000h                 | 12kg cm  |
| Right Motor              | 0° ~ 106°         | 40°/s            | >3000h                 | 12kg cm  |
| End-effector Motor       | 0° ~ 180°         | 60°/s            | 500h                   | 2kg cm   |

|                           | Accessories                     |                          |
|---------------------------|---------------------------------|--------------------------|
|                           | Suction Diameter                | 5mm ~ 10mm               |
| Integrated Pump           | Max. Pressure                   | 33kPa                    |
|                           | Max. Lifting Weight             | 1000g                    |
|                           | Feature                         | With feedback            |
|                           | Weight                          | 36g                      |
| Ietallic Universal Holder | Dimension(L*W*H)                | 62mm*25mm*15mm           |
| ietanic Universal Holder  | Material                        | Aluminum                 |
|                           | Holder Diameter                 | 14mm                     |
|                           | Weight                          | 58g                      |
|                           | Dimension(L*W*H)                | 92mm*50mm*18mm           |
|                           | Material                        | Aluminum                 |
| Metallic Gripper          | Max. Force                      | 750~800g                 |
| mount of the              | Max. Size of Object             | 40mm                     |
|                           | Max. Speed                      | 20mm/s                   |
|                           | Drive Mode                      | Electrically-driven      |
|                           | Working Voltage/Current         | 6V/300mA                 |
|                           | Focal Length                    | 2.8mm                    |
|                           | FOV                             | 115°                     |
| OpenMV Camera             | F-number                        | f2.0                     |
| openin v camera           | Programmable Method             | Micro Python             |
|                           | Weight                          | 16g                      |
|                           | Dimension(L*W*H)                | 45mm*36mm*30mm           |
|                           | Frequency Band(3)               | 100M                     |
|                           | Operating frequency/frequencies | 2400Mhz – 2483.5MHz      |
|                           | Channel spacing / bandwidth     | 2MHz                     |
|                           | Transmit power                  | 0dBm                     |
| Integrated Bluetooth      | Mode of operation               | GFSK                     |
|                           | (simplex / duplex)              | simplex                  |
|                           | Duty cycle                      | 100ms                    |
|                           | Access Protocol (if applicable) | Bluetooth Low Energy 4.0 |
|                           | Transmitter Class type          | CLASS 2                  |
|                           | Туре                            | E3D v6                   |
|                           | Hot End Dimension(L*W*H)        | 37mm*31mm*76mm           |
|                           | Extruder Dimension(L*W*H)       | 61mm*52*66mm             |
|                           | Consumption                     | 35W                      |
| 3D Printing Kit           | Nozzle Diameter                 | 0.4mm                    |
| (Only for Pro)            | Max Temp                        | 270 °C                   |
|                           | Material                        | PLA                      |
|                           | Max. Printing Speed             | 20mm/s                   |
|                           | File Format                     | .Gcode                   |
|                           | tim t millimit                  | 10mm*10mm*10mm           |

|                     | Laser Power             | 500mW                            |
|---------------------|-------------------------|----------------------------------|
|                     | Working Voltage/Current | 12V/5A                           |
| Laser Engraving Kit | Wave Length             | 405nm                            |
| (Only for Pro)      | Weight                  | 140g                             |
|                     | Dimension(L*W*H)        | 55mm*33mm*88mm                   |
|                     | Materials to Engrave    | Wood, Plastic, Leather, Feather, |
|                     |                         | Paper, etc.                      |

# **Application Information**

We would introduce several ways to play with the robot arm in different platform.

#### 1.Send Command over USB Cable

Power on the uArm and open the Arduino IDE. And setting the board like the picture below. Please make sure the port you are choosing is the correct port of uArm.

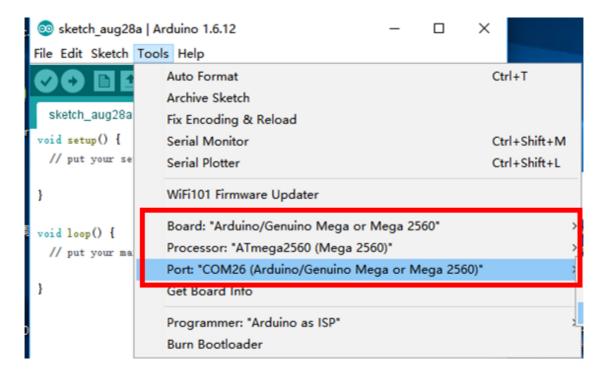

Open the serial monitor in the right side of Arduino IDE. After clicking, and you could hear a beep which means the uArm is connected.

Set the parameter of serial monitor in the right bottom. If the setting is correct, you would receive the detail information from uArm like the picture below.

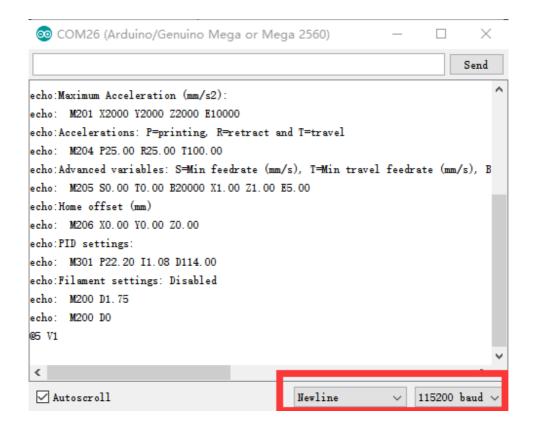

Now, you are able to send the command to the uArm. Let's send "G0 X250 Y0 Z130 F10000".

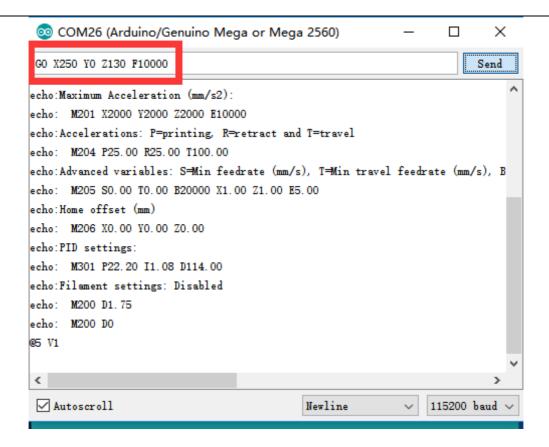

If uArm finishes the movement, it replies "ok".

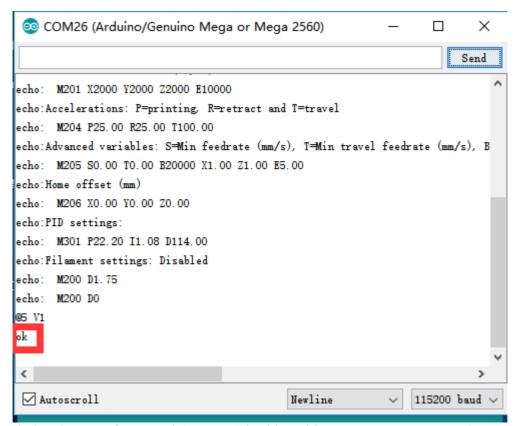

Please check the chapter of Protocol (Page 20) in this guide to test more commands.

#### 2.Send Command over Bluetooth

Plug in the Bluetooth stick, and press down the button beside the power button.

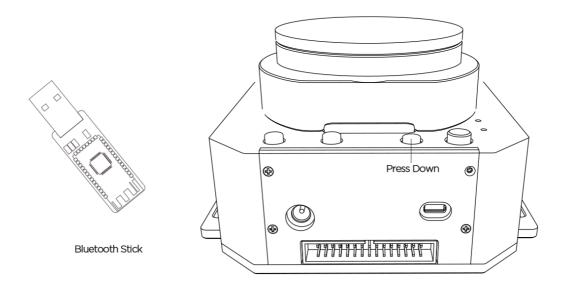

Power on the uArm. When the Bluetooth stick is searching, the blue indicator keeps blink until the wireless connection is built up between stick and uArm. And the blue indicators in both stick and uArm become solid.

Open the Arduino IDE. And setting the COM port like the picture below. Please make sure the port you are choosing is the correct port of Bluetooth stick.

(Driver of stick: <a href="http://www.ftdichip.com/Drivers/VCP.htm">http://www.ftdichip.com/Drivers/VCP.htm</a>)

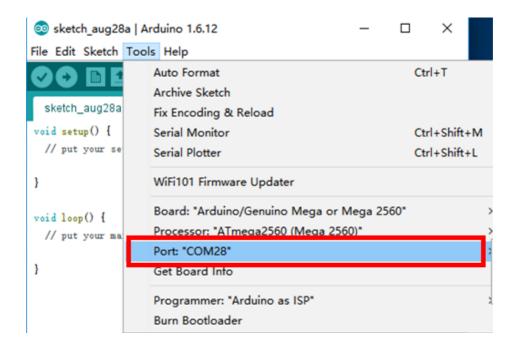

Open the serial monitor in the right side of Arduino IDE. After clicking, and you could hear a beep which means the uArm is connected.

Set the parameter of serial monitor in the right bottom like the picture below.

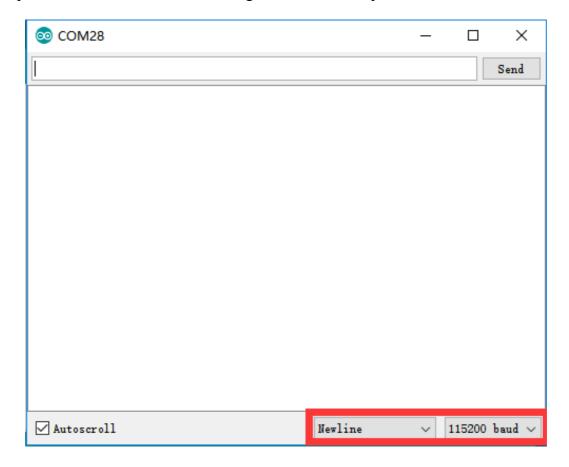

Now, you are able to send the command to the uArm. Let's send "G0 X250 Y0 Z130 F10000".

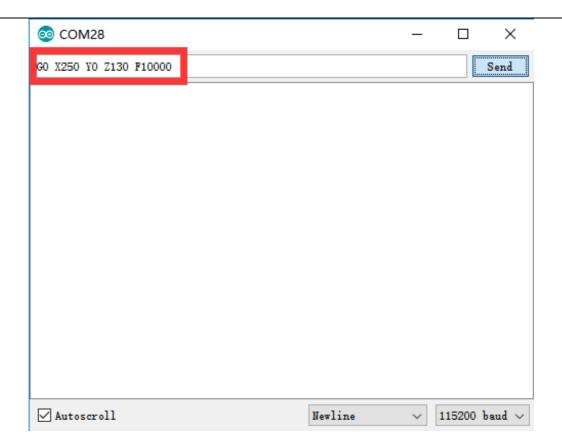

If uArm finishes the movement, it replies "ok".

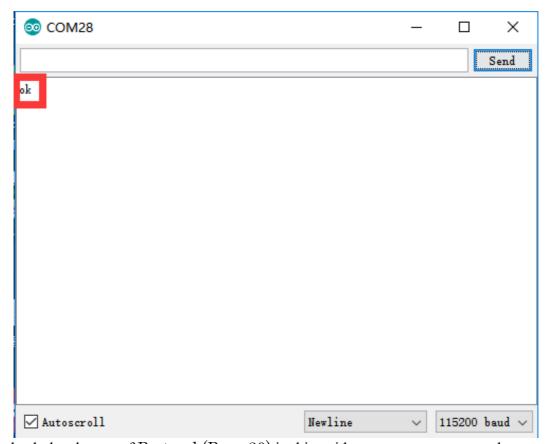

Please check the chapter of Protocol (Page 20) in this guide to test more commands.

#### 3.The 2nd UART

Sometimes the 2<sup>nd</sup> UART is important for our project, for example you want another Arduino to communicate with uArm.

During the design, we have had it in mind. There is the 2<sup>nd</sup> UART in the 30P base extension.

All the pins of extension board are connected with the Arduino MEGA 2560 directly so it's TTL level. And voltage above 5V might burn the IO out.

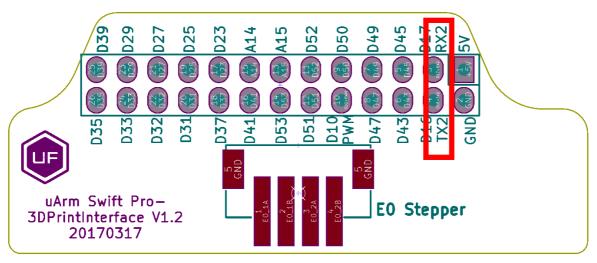

So wiring the UART with the jump wire and also the GND. Then the hardware set up is finished. Then we have to change the main communication port from USB to the 2<sup>nd</sup> UART port, since the code only supports one port to deal with the command.

Sending "#0 M2500" command over USB cable to switch the port, and there are several point you should know:

- 1. The port will be switched immediately (both ports receive the reply "ok"), and the USB port cannot be used as the communication port any more, only 2<sup>nd</sup> UART port would work for sending Gcode.
- 2. There is no way to switch port any more, the only way to use USB port is reset the system by power button.

If it's not convenient for your project, please try to modify the source code following the steps below:

- 1. Download the Arduino source file in Github.
- 2. Find the file named uArmSerial.cpp and modify the code in line 16 from \_serial=&serial; to serial=&serial2;
- 3. Find the file named uArmService.cpp and modify the code in line 693 from commSerial.setSerialPort(&Serial); to commSerial.setSerialPort(&Serial2);
- 4. Rebuild the files and download the code to uArm.

#### 4. Arduino

The main code is written by Arduino IDE. Please check the link below: <a href="https://github.com/uArm-Developer/SwiftProForArduino">https://github.com/uArm-Developer/SwiftProForArduino</a>

#### How to compile and upload the file?

1. Download the code and extract it to your Arduino libraries folder (normally it's in C:/Users/ufactory/documents/Arduino/libraries/)

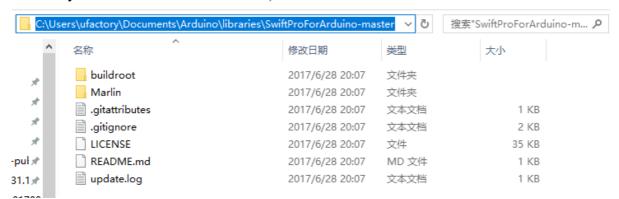

2. Find the file named Marlin.ino in the Marlin folder and open it

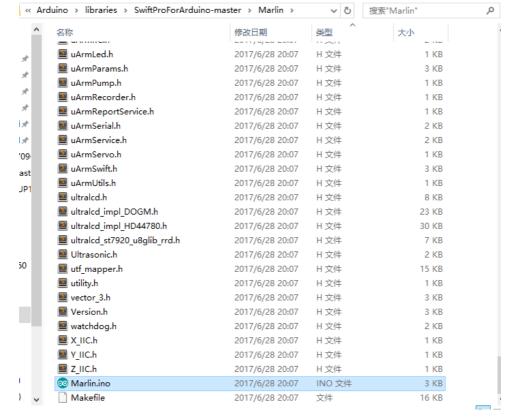

3. Plug in the USB cable and power port then turn on the power button

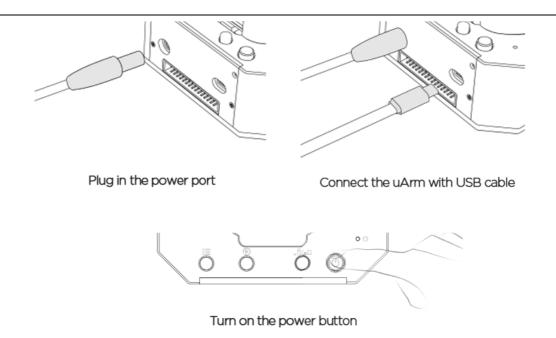

4. Select the correct port and type of Arduino board like the picture below

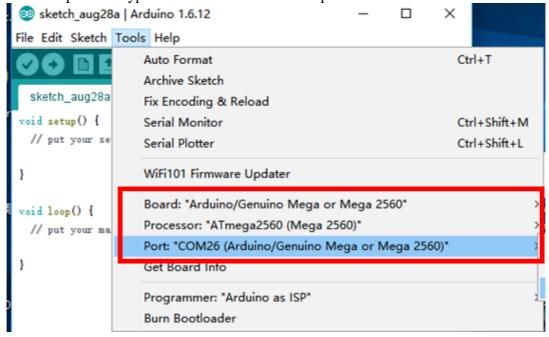

5. Click the upload button to finish the uploading

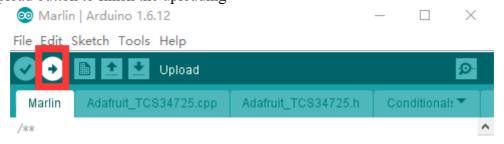

### 5.ROS & Python

Currently we released the library of Python and ROS. For more information, please check the link below.

Source code of ROS for Swift Pro:

https://github.com/uArm-Developer/SwiftproForROS

Python library for Swift Pro:

https://github.com/uArm-Developer/pyuf

### 6.OpenMV Demo

And also the demo of OpenMV:

https://github.com/uArm-Developer/OpenMV-Examples

You could find the details steps in quick start guide.

### 7. Recover from the Wrong Code

Sometimes you might want to go back to the official firmware and it's too complicated to download the Arduino source code and download it. Or you flashed bad code to the uArm and you can't even run it. Please try the offline flash tool here: <a href="https://drive.google.com/drive/u/0/folders/0B-L-tcvknXU9dDhfSGJwT1JDY1U">https://drive.google.com/drive/u/0/folders/0B-L-tcvknXU9dDhfSGJwT1JDY1U</a>

# Protocol

#### 1.Introduction

- uArm Gcode is an important part of the uArm software.
- Based on the standard gCode protocol, we add a new protocol head in front of the Gcode so that it can be more easily to use and debug.
- What's more, it is designed to be compatible with the standard Gcode. (We offer the code of decode the standard Gcode)

#### 2.Example

Sending command from PC
 "#25 G0 X180 Y0 Z150 F5000"
 //move to [180,0,150] with the speed 5000mm/min

• Reply from uArm "\$25 ok"

### 3.Commands(TBD)-

Command can be divided into two parts:

#### Command with underline: it's the new added protocol head.

- The command from PC starts with '#', while the command from uArm starts with'\$'.
- And the data following the symbol decided by the PC, and the reply from the uArm should have the same data which indicates it finish the command. (In the example above, PC sends the command with '#25' and uArm replies the command with '\$25')

#### **Command without the underline:** it's the standard Gcode.

#### Caution:

- 1. There should be blank space between each parameter;
- 2. The letters in the command should be capitalized;

| GCode Command (v1.2)                                                                                                    | Description                                                                        | Feedback                                                                                                    |  |  |
|----------------------------------------------------------------------------------------------------|------------------------------------------------------------------------------------|----------------------------------------------------------------------------------------------------|--|--|
| <ol> <li>#<u>n</u> is used for the debug, if you don't want to use it please remove it directly.         (For Example: G2202 N<u>0</u> V<u>90</u>\n)</li> <li>'\n' is the symbol of line feed.</li> </ol> |                                                                                    |                                                                                                    |  |  |
| Movi                                                                                                    | ng Command (parameters are in                                                      | underline)                                                                                                    |  |  |
| # <u>n</u> G0 X <u>100</u> Y <u>100</u> Z <u>100</u><br>F <u>1000</u> \n                                                                                                    | Move to XYZ(mm), F is speed(mm/min)                                                | $\underline{\$}\underline{n}$ ok \n or $\underline{\$}\underline{n}$ $E\underline{x}$ \n (refer to Err output) |  |  |
| # <u>n</u> G1 X <u>100</u> Y <u>100</u> Z <u>100</u><br>F <u>1000</u> \n                                                                                                    | After entering the laser mode (M2400 S1), command G1 means laser on, G0 means off. | $n$ ok \n or $n$ $E$ \n (refer to Err output)                                                                  |  |  |
| # <u>n</u> G2004 P <u>1000</u> \n                                                                                                    | Delay microsecond                                                                  | \$ <u>n</u> ok \n                                                                                              |  |  |
| # <u>n</u> G2201 S <u>100</u> R <u>90</u> H <u>80</u> F <u>1000</u> \n                                                                                                    |                                                                                    | $n$ ok \n or $n$ $E$ \n (refer to Erroutput)                                                                   |  |  |
| # $\underline{n}$ G2202 N $\underline{o}$ V $\underline{90}$ \n Move the motor to the position ,N is ID of joints(0~3),V is angle(0~180)                                                                  |                                                                                    | \$ <u>n</u> ok \n or \$ <u>n</u> E <u>x</u> \n (refer to Err output)                                           |  |  |
| # <u>n</u> G2204 X <u>10</u> Y <u>10</u> Z <u>10</u><br>F <u>1000</u> \n                                                                                                    | Relative displacement                                                              | $n$ ok \n or $n$ $E$ \n (refer to Err output)                                                                  |  |  |
| # <u>n</u> G2205 S <u>10</u> R <u>10</u> H <u>10</u><br>F <u>1000</u> \n                                                                                                    | Polar coordinates for relative displacement                                        | $\underline{n}$ ok \n or $\underline{n}$ E <u>x</u> \n (refer to Err output)                                   |  |  |
| Setti                                                                                                    | ng Command (parameters are in                                                      | underline)                                                                                                    |  |  |
| # <u>n</u> M17\n                                                                                                    | Attach all the joint motors                                                        | \$ <u>n</u> ok \n                                                                                              |  |  |
| #n M204 P200 T200  R200\n  Set accelerations and save P = Printing moves R = Extruder only (no X, Y, Z) moves T = Hot End Travel (non printing) moves                                                     |                                                                                    | \$ <u>n</u> ok \n                                                                                              |  |  |
| # <u>n</u> M2019\n                                                                                                    | Detach all the joint motors                                                        | \$ <u>n</u> ok \n                                                                                              |  |  |
| # <u>n</u> M2120 V <u>0.2</u> \n                                                                                                    | Set time cycle of feedback,<br>return Cartesian coordinates, V<br>is time(seconds) | @3 X <u>154.71</u> Y <u>194.91</u> Z <u>10.21</u> \n                                                           |  |  |

| # <u>n</u> M2122 V <u>1</u> \n                                           | Report (@9 V0) when stop.<br>V1: Enable<br>V0: Disable                                                                                       | \$ <u>n</u> ok \n                                                                             |
|--------------------------------------------------------------------------|----------------------------------------------------------------------------------------------------|-----------------------------------------------------------------------------------------------|
| # <u>n</u> M2201 N <u>0</u> \n                                           | attach motor, N is ID of joints(0~3)                                                                                                    | \$ <u>n</u> ok \n or \$ <u>n</u> E <u>x</u> \n (refer to Err output)                          |
| # <u>n</u> M2202 N <u>0</u> \n                                           | Detach motor, N is ID of joints(0~3)                                                                                                    | \$ <u>n</u> ok \n or \$ <u>n</u> E <u>x</u> \n (refer to Err output)                          |
| # <u>n</u> M2203 N <u>0</u> \n                                           | Check if the motor is attached, N is ID of joints(0~3)                                                                                       | \$ <u>n</u> ok V <u>1</u> \n (1 attached,0 detached)                                          |
| # <u>n</u> M2210 F <u>1000</u> T <u>200</u> ∖n                           | buzzer,F is frequency, T is time (ms)                                                                                                    | \$ <u>n</u> ok \n or \$ <u>n</u> E <u>x</u> \n (refer to Err output)                          |
| # <u>n</u> M2211 N <u>0</u> A <u>200</u> T <u>1</u> \n                   | Read EEPROM N(0~2,0 is internal EEPROM,1 is USR_E2PROM, 2 is SYS_E2PROM), A is address, T is type (1 char,2 int,4 float)                     | \$ <u><b>n</b></u> ok ∨ <u>10</u> \n                                                          |
| # <u>n</u> M2212 N <u>0</u> A <u>200</u> T <u>1</u><br>V <u>10</u> \n    | Write EEPROM N(0~2,0 is internal EEPROM,1 is USR_E2PROM, 2 is SYS_E2PROM), A is address, T is type (1 char,2 int,4 float)V is the input data | \$ <u>n</u> ok\n                                                                              |
| # <u>n</u> M2213 V <u>0</u> \n                                           | Default function of base buttons (0 false, 1 true)                                                                                           | \$ <u>n</u> ok\n                                                                              |
| # <u>n</u> M2220 X <u>100</u> Y <u>100</u><br>Z <u>100</u> \n            | Convert coordinates to angle of joints                                                                                                    | \$ <u>n</u> ok B <u>50</u> L <u>50</u> R <u>50</u> \n (B joint 0,L joint 1,R joints 2, 0~180) |
| # <u>n</u> M2221 B <u>0</u> L <u>50</u> R <u>50</u> \n                   | Convert angle of joints to coordinates                                                                                                    | \$ <u>n</u> ok X <u>100</u> Y <u>100</u> Z <u>100</u> \n                                      |
| # <u>n</u> M2222 X <u>100</u> Y <u>100</u> Z <u>100</u><br>P <u>0</u> \n | Check if it can reach,P1 polar,<br>P0 Cartesian coordinates                                                                                  | \$ <u>n</u> ok V <u>1</u> \n (1 reachable, 0 unreachable)                                     |
| # <u>n</u> M2231 V <u>1</u> \n                                           | pump V1 working, V0 stop                                                                                                    | \$ <u>n</u> ok \n or \$ <u>n</u> E <u>x</u> \n (refer to Err output)                          |
| # <u>n</u> M2232 V <u>1</u> \n                                           | gripper V1 close, V0 open                                                                                                    | \$ <u>n</u> ok \n or \$ <u>n</u> E <u>x</u> \n (refer to Err output)                          |
| # <u>n</u> M2234 V <u>1</u> \n                                           | Enable/disable Bluetooth (1:enable, 0:disable)                                                                                               | \$ <u>n</u> ok\n                                                                              |

| # <u>n</u> M2240 N <u>1</u> V <u>1</u> \n                                       | Set the digital IO output                                                          | $\underline{n}$ ok \n or $\underline{n}$ $\underline{n}$ \n (refer to Err output) |
|---------------------------------------------------------------------------------|------------------------------------------------------------------------------------|-----------------------------------------------------------------------------------|
| # <u>n</u> M2241 N <u>1</u> V <u>1</u> \n                                       | Set the digital IO direction (V1 Output; V0 Input;)                                | \$n ok \n                                                                         |
| # <u>n</u> M2245 V <u>btname</u> ∖n                                             | Set the name of Bluetooth, 11 letters limited                                      | \$n ok \n                                                                         |
| # <u>n</u> M2304 P <u>0</u> \n                                                  | Please check the Grove modules below                                               |                                                                                   |
| # <u>n</u> M2305 P <u>0</u> N <u>1</u> \n                                       | Please check the Grove modules below                                               |                                                                                   |
| # <u>n</u> M2306 P <u>0</u> V <u>1000</u> \n                                    | Please check the Grove modules below                                               |                                                                                   |
| # <u>n</u> M2307 P <u>o</u> V <u>1</u> \n  Please check the Grove modules below |                                                                                    |                                                                                   |
| # <u>n</u> M2400 S <u>0</u> \n                                                  | Set the mode of arm (0:Normal<br>1:Laser 2:3D printing<br>3:Universal holder)      | \$ <u>n</u> ok \n                                                                 |
| # <u>n</u> M2401\n                                                              | Set the current position into the reference position                               | \$ <u>n</u> ok \n                                                                 |
| # <u>n</u> M2410\n                                                              | Set the height zero point                                                          | \$ <u>n</u> ok \n                                                                 |
| # <u>n</u> M2411 S <u>100</u> \n                                                | Set the offset of end-effector (mm)                                                | \$ <u>n</u> ok \n                                                                 |
| # <u>n</u> M2500\n                                                              | Switch the uart0 to uart2 for external TTL uart communication (For example OpenMV) | \$ <u>n</u> ok \n                                                                 |
| Query                                                                           | ing Command (parameters are i                                                      | n underline)                                                                      |
| # <u>n</u> P2200\n                                                              | Get the current angle of joints                                                    | \$ <u>n</u> ok B <u>50</u> L <u>50</u> R <u>50</u> \n                             |
| # <u>n</u> P2201\n                                                              | Get the device name                                                                | \$ <u>n</u> ok ∨ <u>3.2</u> \n                                                    |
| # <u>n</u> P2202\n                                                              | Get the hardware version                                                           | \$ <u>n</u> ok ∨ <u>1.2</u> \n                                                    |
| # <u>n</u> P2203\n                                                              | Get the software version                                                           | \$ <u>n</u> ok ∨ <u>3.2</u> \n                                                    |
| # <u>n</u> P2204\n                                                              | Get the API version                                                                | \$ <u>n</u> ok ∨ <u>3.2</u> \n                                                    |
| # <u>n</u> P2205\n                                                              | Get the UID                                                                        | \$ <u>n</u> ok ∨ <u>0123456789AB</u> \n                                           |

| # <u>n</u> P2206 N <u>0</u> \n           | Get the angle of number 0 joint (0~2)                                                       | \$n ok V <u><b>80</b></u> \n                                                             |  |  |
|------------------------------------------|---------------------------------------------------------------------------------------------|------------------------------------------------------------------------------------------|--|--|
| # <u>n</u> P2220\n                       | Get current coordinates                                                                     | \$ <u>n</u> ok X <u>100</u> Y <u>100</u> Z <u>100</u> \n                                 |  |  |
| # <u>n</u> P2221\n                       | Get current polar coordinates                                                               | \$ <u>n</u> ok S <u>100</u> R <u>90</u> H <u>80</u> \n                                   |  |  |
| # <u>n</u> P2231\n                       | Get the status of pump                                                                      | \$ <u>n</u> ok V <u>1</u> \n (0 stop, 1 working, 2 grabbing things)                      |  |  |
| # <u>n</u> P2232\n                       | Get the status of gripper                                                                   | \$ <u>n</u> ok V <u>1</u> \n (0 stop, 1 working, 2 grabbing things)                      |  |  |
| # <u>n</u> P2233\n                       | Get the status of limited switch                                                            | \$ <u>n</u> ok V <u>1</u> (1 triggered, 0 untriggered)                                   |  |  |
| # <u>n</u> P2234\n                       | Get the status of power connection                                                          | \$ <u>n</u> ok V <u>1</u> (1 connected, 0 unconnected)                                   |  |  |
| # <u>n</u> P2240 N <u>1</u> \n           | Get the status of digital IO                                                                | \$ <u>n</u> ok V <u>1</u> \n (1 High, 0 Low)                                             |  |  |
| # <u>n</u> P2241 N <u>1</u> \n           | Get the status of analog IO                                                                 | \$ <u>n</u> ok V <u>295</u> \n (return the data of ADC)                                  |  |  |
| # <u>n</u> P2242\n                       | Get the default value of AS5600 in each joint                                               | \$ <u>n</u> ok B <u>2401</u> L <u>344</u> R <u>1048</u> ∖n                               |  |  |
| # <u>n</u> P2400\n                       | Check current status                                                                        | \$ <u>n</u> ok V <u>1</u> \n (0: normal; 1: laser; 2: 3D printing; 3: Universal holder;) |  |  |
|                                          | Ticking feedback                                                                            |                                                                                          |  |  |
| @1                                       | Ready                                                                                       |                                                                                          |  |  |
| @3                                       | Timed feedback , "M2120"                                                                    |                                                                                          |  |  |
| @4 N <u><b>0</b></u> V <u><b>1</b>\n</u> | Report the button event.  N: 0 = Menu button, 1 = Play button  V: 1 = Click, 2 = Long Press |                                                                                          |  |  |
| @5 V <u>1</u> \n                         | Report event of power connection                                                            |                                                                                          |  |  |
| @6 N <u>0</u> V <u>1</u> \n              | Report event of limit switch in end-effector                                                |                                                                                          |  |  |
| @7 temp error                            | Temperature error in 3D printing                                                            |                                                                                          |  |  |
| @9 V0\n                                  | Stop movement                                                                               |                                                                                          |  |  |
| Err Output                               |                                                                                             |                                                                                          |  |  |
|                                          |                                                                                             |                                                                                          |  |  |

| E20 | Command not exist    |  |
|-----|----------------------|--|
| E21 | Parameter error      |  |
| E22 | Address out of range |  |
| E23 | Command buffer full  |  |
| E24 | Power unconnected    |  |
| E25 | Operation failure    |  |

|              | Grove modules          |                                                            |                                                                  |                  |                                   |
|--------------|------------------------|------------------------------------------------------------|------------------------------------------------------------------|------------------|-----------------------------------|
| Grove<br>No. | Module                 | Commands                                                   | Description                                                      | Support<br>Ports | Return                            |
|              |                        | # <u>n</u> M2304 P <u>3</u> \n                             | Deinit                                                           | 3, 4, 5          | \$ <u>n</u> ok\n                  |
| 1            | Chainable RGB<br>LED   | # <u>n</u> M2305 P <u>3</u> N1 V <u>2</u> \n               | Init Module 1 in Port <u>3.</u> V is the number of LEDs chained. | 3, 4, 5          | \$ <u>n</u> ok\n or E25 init fail |
|              |                        | # <u>n</u> M2307 P <u>3</u> V <u>0</u> R228<br>G128 B100\n | Set the color of $\underline{0}^{\text{th}}$ LED                 | 3, 4, 5          | \$ <u>n</u> ok\n                  |
|              |                        | # <u>n</u> M2304 P3\n                                      | Deinit                                                           | 3, 4, 5          |                                   |
|              |                        | # <u>n</u> M2305 P3 N2\n                                   | Init Module 2 in Port 3                                          | 3, 4, 5          |                                   |
| 2            | Button                 | Press down                                                 |                                                                  |                  | @11 P <u>3</u> N2 V0\n            |
|              |                        | Click                                                      |                                                                  |                  | @11 P <u>3</u> N2 V1\n            |
|              |                        | Long pressed                                               |                                                                  |                  | @11 P <u>3</u> N2 V2\n            |
|              |                        | # <u>n</u> M2304 P <u>1</u> \n                             | Deinit                                                           | 1, 2             | \$ <u>n</u> ok \n                 |
| 3            | Slide<br>Potentiometer | # <u>n</u> M2305 P <u>1</u> N3\n                           | Init Module 3 in Port1                                           | 1, 2             | \$ <u>n</u> ok \n                 |
|              |                        | # <u>n</u> M2306 P <u>1</u> V <u>1000</u> \n               | Set report interval (ms)                                         | 1, 2             | @11 P <u>1</u> N3 V583\n          |
|              |                        | # <u>n</u> M2304 P <u>3</u> \n                             | Deinit                                                           | 3, 4, 5,<br>8, 9 | \$ <u>n</u> ok \n                 |
| 4            | Vibration Motor        | # <u>n</u> M2305 P <u>3</u> N4\n                           | Init Module 4 in Port <u>3</u>                                   | 3, 4, 5,<br>8, 9 | \$ <u>n</u> ok \n                 |
|              |                        | # <u>n</u> M2307 P <u>3</u> V1\n                           | V1: turn on; V0: turn off                                        | 3, 4, 5,<br>8, 9 | \$ <u>n</u> ok \n                 |
|              |                        | # <u>n</u> M2304 P <u>1</u> \n                             | Deinit                                                           | 1, 2, 13         | \$ <u>n</u> ok \n                 |
| 5            | Light Sensor           | # <u>n</u> M2305 P <u>1</u> N5\n                           | Init Module 5 in Port <u>1</u>                                   | 1, 2, 13         | \$ <u>n</u> ok \n                 |
|              |                        | # <u>n</u> M2306 P <u>1</u> V <u>1000</u> \n               | Set report interval (ms)                                         | 1, 2, 13         | @11 P <u>1</u> N5 V583\n          |

|    |                                              | # <u>n</u> M2304 P <u>1</u> \n               | Deinit                                                                                                    | 1, 2, 13                 | \$ <u>n</u> ok \n                                                               |
|----|----------------------------------------------|----------------------------------------------|----------------------------------------------------------------------------------------------------|--------------------------|---------------------------------------------------------------------------------|
| 6  | Angle Sensor                                 | # <u>n</u> M2305 P <u>1</u> N6\n             | Init Module 6 in Port <u>1</u>                                                                                                    | 1, 2, 13                 | \$ <u>n</u> ok \n                                                               |
|    | # <u>n</u> M2306 P <u>1</u> V <u>1000</u> \n | Set report interval (ms)                     | 1, 2, 13                                                                                                    | @11 P <u>1</u> N6 V583\n |                                                                                 |
|    |                                              | # <u>n</u> M2304 P <u>1</u> \n               | Deinit                                                                                                    | 1, 2, 13                 | \$ <u>n</u> ok \n                                                               |
| 7  | Air Quality<br>Sensor                        | # <u>n</u> M2305 P <u>1</u> N7\n             | Init Module 7 in Port <u>1</u>                                                                                                    | 1, 2, 13                 | \$ <u>n</u> ok \n                                                               |
|    |                                              | # <u>n</u> M2306 P <u>1</u> V <u>1000</u> \n | Set report interval (ms)                                                                                                    | 1, 2, 13                 | @11 P <u>1</u> N7 V583\n                                                        |
|    |                                              | # <u>n</u> M2304 P <u>1</u> \n               | Deinit                                                                                                    | 1, 2, 13                 | \$ <u>n</u> ok \n                                                               |
| 8  | Sound Sensor                                 | # <u>n</u> M2305 P <u>1</u> N8\n             | Init Module 8 in Port <u>1</u>                                                                                                    | 1, 2, 13                 | \$ <u>n</u> ok \n                                                               |
|    |                                              | # <u>n</u> M2306 P <u>1</u> V <u>1000</u> \n | Set report interval (ms)                                                                                                    | 1, 2, 13                 | @11 P <u>1</u> N8 V583\n                                                        |
|    |                                              | # <u>n</u> M2304 P <u>@</u> \n               | Deinit                                                                                                    | 0                        | \$ <u>n</u> ok \n                                                               |
|    |                                              | # <u>n</u> M2305 P <u>0</u> N9\n             | Init Module 9 in Port <u>0</u>                                                                                                    | 0                        | \$ <u>n</u> ok \n                                                               |
| 9  | 6-Axis<br>Accelerometer &<br>Compass         | # <u>n</u> M2306 P <u>0</u> V <u>1000</u> \n | Set report interval (ms)  XYZ is the rotation angle of each axis.  H is the clockwise angle between the magnetic north and x-axis  T is the clockwise angle between the magnetic north and the projection of the positive x-axis in the horizontal plane | 0                        | @11 P <b>0</b> N9 X2.0<br>Y2.0 Z2.0 H2.0<br>T2.0\n                              |
|    |                                              | # <u>n</u> M2304 P <u>0</u> \n               | Deinit                                                                                                    | 0                        | \$ <u>n</u> ok \n                                                               |
| 10 | Color Sensor                                 | # <u>n</u> M2305 P <u>0</u> N10\n            | Init Module 10 in Port <u>0</u>                                                                                                    | 0                        | \$ <u>n</u> ok \n                                                               |
|    |                                              | # <u>n</u> M2306 P <u>0</u> V <u>1000</u> \n | Set report interval (ms)                                                                                                    | 0                        | @11 P <u>0</u> N10 R218<br>G31 B128\n                                           |
|    |                                              | # <u>n</u> M2304 P <u>@</u> \n               | Deinit                                                                                                    | 0                        | \$ <u>n</u> ok \n                                                               |
|    |                                              | # <u>n</u> M2305 P <u>0</u> N11\n            | Init Module 11 in Port <u>0</u>                                                                                                    | 0                        | \$ <u>n</u> ok \n                                                               |
| 11 | Gesture Sensor                               | # <u>n</u> M2306 P <u>0</u> V <u>1000</u> \n | Set report interval (ms)                                                                                                    | 0                        | @11 P <u>0</u> N11 V1\n 1: right 2: left 4: up 8: down 16: forward 32: backward |

|    |               |                                                            |                                                 |                  | 64: clockwise                                            |
|----|---------------|------------------------------------------------------------|-------------------------------------------------|------------------|----------------------------------------------------------|
|    |               |                                                            |                                                 |                  | 128:counter clockwise                                    |
|    |               | # <u>n</u> M2304 P <u>3</u> \n                             | Deinit                                          | 4, 8, 9          | \$ <u>n</u> ok \n                                        |
| 12 | Ultrasonic    | # <u>n</u> M2305 P <u>3</u> N12\n                          | Init Module 12 in Port 3                        | 4, 8, 9          | \$ <u>n</u> ok \n                                        |
|    |               | # <u>n</u> M2306 P <u>3</u> V1000\n                        | Set report interval (ms)                        | 4, 8, 9          | @11 P <u>3</u> N12 V4\n<br>Value in cm                   |
|    |               | # <u>n</u> M2304 P <u>4</u> \n                             | Deinit                                          | 4, 8, 9          | \$ <u>n</u> ok \n                                        |
| 13 | Fan           | # <u>n</u> M2305 P <u>4</u> N13\n                          | Init Module 13 in Port <u>4</u>                 | 4, 8, 9          | \$ <u>n</u> ok \n                                        |
|    |               | # <u>n</u> M2307 P <u>4</u> V120\n                         | Set Fan speed(0~255)                            | 4, 8, 9          | \$ <u>n</u> ok \n                                        |
|    |               | # <u>n</u> M2304 P <u>3</u> \n                             | Deinit                                          | 3, 4, 5,<br>8, 9 | \$ <u>n</u> ok \n                                        |
| 14 | Electromagnet | # <u>n</u> M2305 P <u>3</u> N14\n                          | Init Module 14 in Port <u>3</u>                 | 3, 4, 5,<br>8, 9 | \$ <u>n</u> ok \n                                        |
|    |               | # <u>n</u> M2307 P <u>3</u> V1\n                           | 1:turn on 0: turn off                           | 3, 4, 5,<br>8, 9 | \$ <u>n</u> ok \n                                        |
|    |               | # <u>n</u> M2304 P <u>0</u> \n                             | Deinit                                          | 0                | \$ <u>n</u> ok \n                                        |
| 15 | Temperature & | # <u>n</u> M2305 P <u>0</u> N15\n                          | Init Module 15 in Port <u>0</u>                 | 0                | \$ <u>n</u> ok \n                                        |
|    | Humidity      | # <u>n</u> M2306 P <u>0</u> V <u>1000</u> \n               | Set report interval (ms)                        | 0                | @11 P <u>0</u> N15 T23.3<br>H82.2\n                      |
|    |               | # <u>n</u> M2304 P <u>3</u> \n                             | Deinit                                          | 3, 4, 5,<br>8, 9 | \$ <u>n</u> ok \n                                        |
| 16 | PIR Sensor    | # <u>n</u> M2305 P <u>3</u> N16\n                          | Init Module 16 in Port <u>3</u>                 | 3, 4, 5,<br>8, 9 | \$ <u>n</u> ok \n                                        |
| 16 | FIR Sellsol   | # <u>n</u> M2306 P <u>3</u> V1000\n                        | Set report interval (ms)                        | 3, 4, 5,<br>8, 9 | @11 P3 N16 V1\n 1: Motion detected 0: no motion detected |
|    |               | # <u>n</u> M2304 P <u>0</u> \n                             | Deinit                                          | 0                | \$ <u>n</u> ok \n                                        |
|    |               | # <u>n</u> M2305 P <u>0</u> N17\n                          | Init Module 17 in Port <u>0</u>                 | 0                | \$ <u>n</u> ok \n                                        |
| 17 |               | # <u>n</u> M2307 P <u>0</u> R128<br>G120 B10\n             | Set backlight color                             | 0                | \$ <u>n</u> ok \n                                        |
|    | 1602 LCD      | # <u>n</u> M2307 P <u>0</u> T <u>0</u> \n                  | 0: turn off display 1: turn on display 2: clear | 0                | \$ <u>n</u> ok \n                                        |
|    |               | # <u>n</u> M2307 P <u>0</u> V <u>0</u><br>S <u>Test</u> \n | V(0~1): row selected                            | 0                | \$ <u>n</u> ok \n                                        |

|    |                                  |                                              | S: the display string           |                  |                                                          |
|----|----------------------------------|----------------------------------------------|---------------------------------|------------------|----------------------------------------------------------|
| 18 | Line Finder                      | # <u>n</u> M2304 P <u>3</u> \n               | Deinit                          | 3, 4, 5,<br>8, 9 | \$ <u>n</u> ok \n                                        |
|    |                                  | # <u>n</u> M2305 P <u>3</u> N18\n            | Init Module 18 in Port <u>3</u> | 3, 4, 5,<br>8, 9 | \$ <u>n</u> ok \n                                        |
| 10 |                                  | # <u>n</u> M2306 P <u>3</u> V1000\n          | Set report interval (ms)        | 3, 4, 5,<br>8, 9 | @11 P3 N18 V1\n 0: object detected 1: no object detected |
| 19 | Infrared<br>Reflective<br>Sensor | # <u>n</u> M2304 P <u>3</u> \n               | Deinit                          | 3, 4, 5,<br>8, 9 | \$ <u>n</u> ok \n                                        |
|    |                                  | # <u>n</u> M2305 P <u>3</u> N19\n            | Init Module 19 in Port <u>3</u> | 3, 4, 5,<br>8, 9 | \$ <u>n</u> ok \n                                        |
|    |                                  | # <u>n</u> M2306 P <u>3</u> V1000\n          | Set report interval (ms)        | 3, 4, 5,<br>8, 9 | @11 P3 N19 V1\n 1: object detected 0: no object detected |
| 20 | EMG Detector                     | # <u>n</u> M2304 P <u>1</u> \n               | Deinit                          | 1, 2, 13         | \$ <u>n</u> ok \n                                        |
|    |                                  | # <u>n</u> M2305 P <u>1</u> N20\n            | Init Module 20 in Port <u>1</u> | 1, 2, 13         | \$ <u>n</u> ok \n                                        |
|    |                                  | # <u>n</u> M2306 P <u>1</u> V <u>1000</u> \n | Set report interval (ms)        | 1, 2, 13         | @11 P <u>1</u> N20<br>V583\n                             |

#### d. Different modes for uArm Swift Pro

Since different types of the end-effectors have different length and height, so we designed the command M2400, which could help us to fit the uArm into different situations easily. With this command, there is no need to concern about how to adjust the parameters for different situations.

Currently we offer 4 kinds of mode:

M2400 S0: Normal mode (end-effector tools: suction)

M2400 S1: Laser mode (end-effector tools: laser)

M2400 S2: 3D printing mode (end-effector tools: hot end)

M2400 S3: Universal holder mode (end-effector tools: universal holder)

For the gripper, there is no special mode since gripper has the fingers and can rotate horizontally.

# uArm Community

<u>UFACTORY Official Forum</u>

uArm User Facebook Group

uArm Technical Support

# Release Note

| Version | Note                                                                              |                   |
|---------|-----------------------------------------------------------------------------------|-------------------|
| 1.0.0   | Setup the document                                                                | Tony              |
| 1.0.1   | Update the working range                                                          | Tony              |
| 1.0.2   | Add the mounting and detail size of each part  Add detail steps of Arduino upload | Tony              |
| 1.0.3   | Add the relationship of left/right motor with the upper and lower arm             | Tony              |
| 1.0.4   | Modify several commands of Gcode  Redesign to layout of this guide                | David<br>ChengHan |